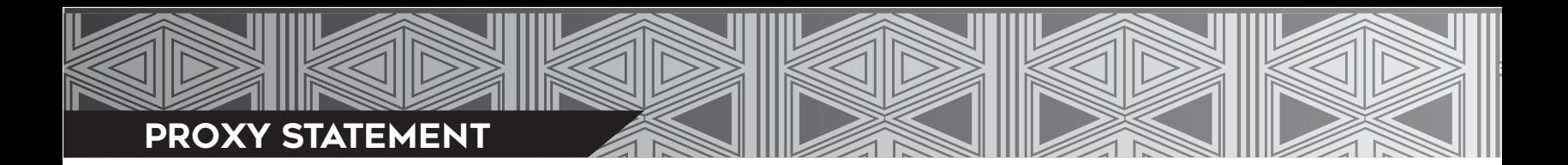

## **ONLINE VOTING INSTRUCTIONS**

KOOTZNOOWOO IS PLEASED TO OFFER ONLINE VOTING TO SHAREHOLDERS WHO WISH TO VOTE THEIR PROXY ELECTRONICALLY. ONLINE VOTING IS SAFE, EFFICIENT, AND CONVENIENT.

**To vote online, please proceed through the following steps:**

### **STEP 1: ONLINE VOTING PORTAL**

# **Go to** *www.VoteKootznoowoo.com*

- Shareholders may also access the link through the www.MyKootznoowoo.com shareholder portal.
- You may access the portal through your smart phone, tablet, or computer.

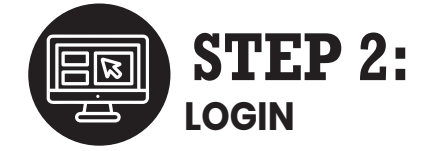

- **A** Enter all eight digits of your date of birth with no dashes or spaces.
	- Use two numbers for the month and day and four numbers for your year.
	- For example, if you were born on June 9, 1965, you need to enter your DOB as 06091965.
- In the SSN box, enter the last four digits of your Social Security Number. **B**

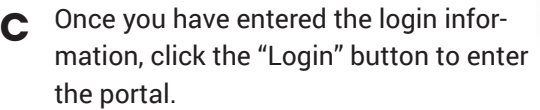

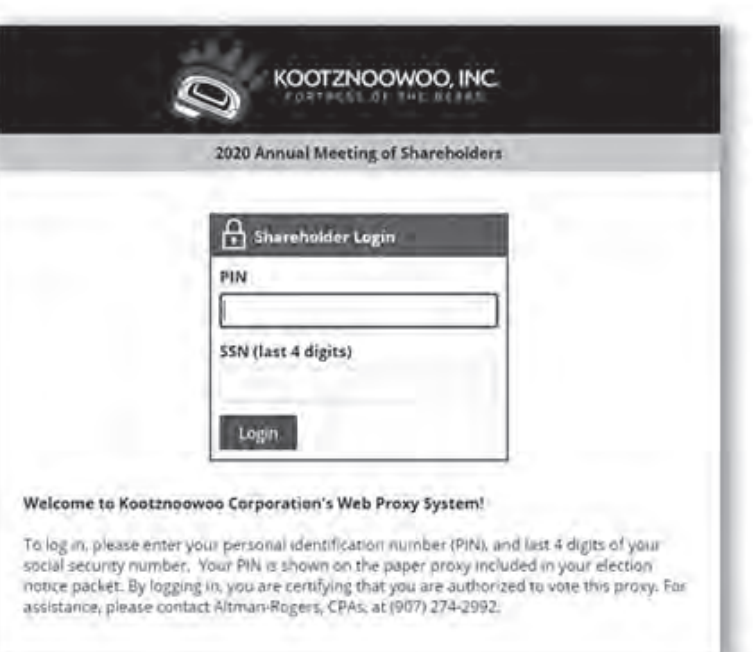

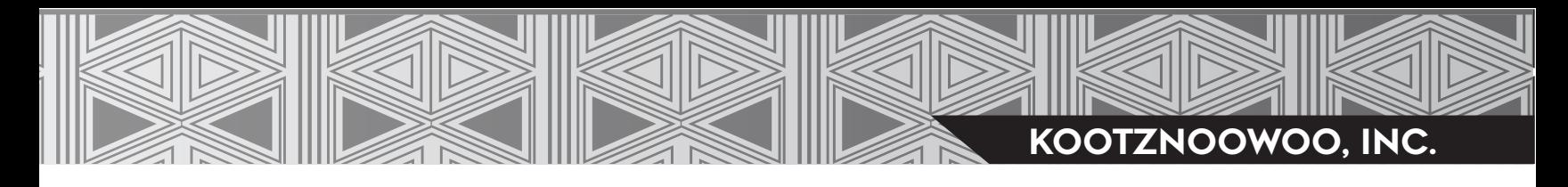

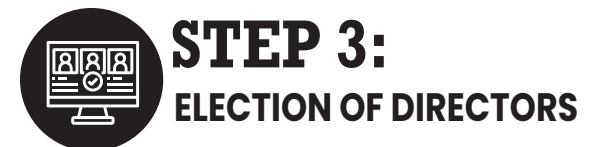

#### **VOTE DIRECTED:**

You do not need to select a separate box to vote directed.

#### **OPTION A:**

If you would like to equally distribute your votes between multiple candidates, select the box next to their name and then click the "Distribute Votes" button at the bottom of the page.

#### **OPTION B:**

Go to the candidate(s) that you would like to vote for and type in the number of votes you would like to cast in the "Votes" box.

#### **VOTE QUORUM ONLY:**

Check their "Quorum Only" box under the candidate list.

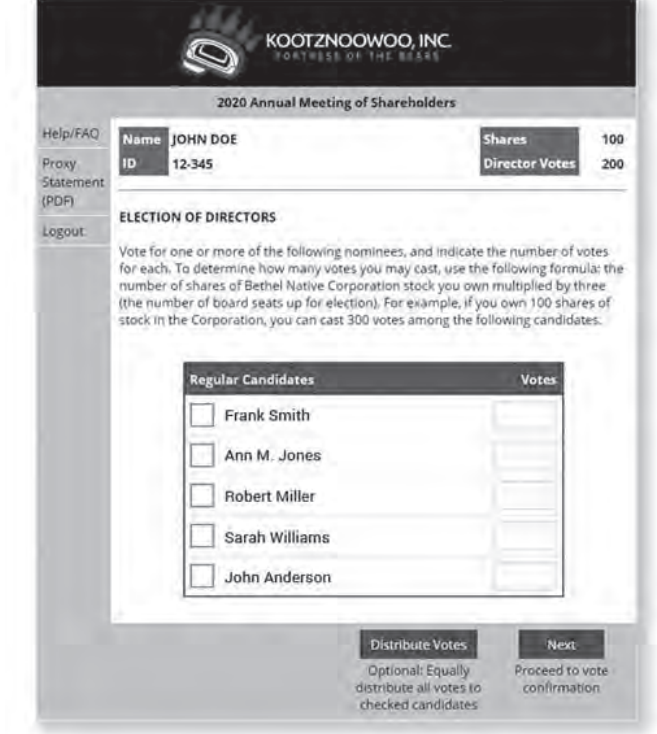

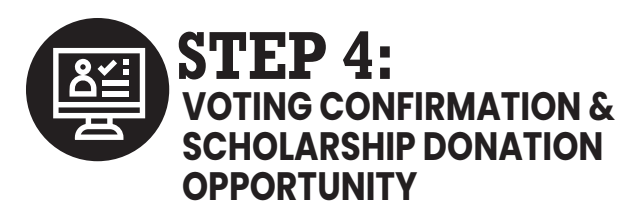

- Review your entries to ensure that your voting information is correct. **A**
- Enter the email address in the box to where you would like your voting confirmation receipt sent. **B**
- If you wish to donate your \$50 voting **C** incentive to the Scholarship Program, Check the Scholarship Contribution box. To finalize your online vote, click on the "Vote" button at the bottom of the page.
- Please note that this acts as your proxy signature and submits your proxy. **D**

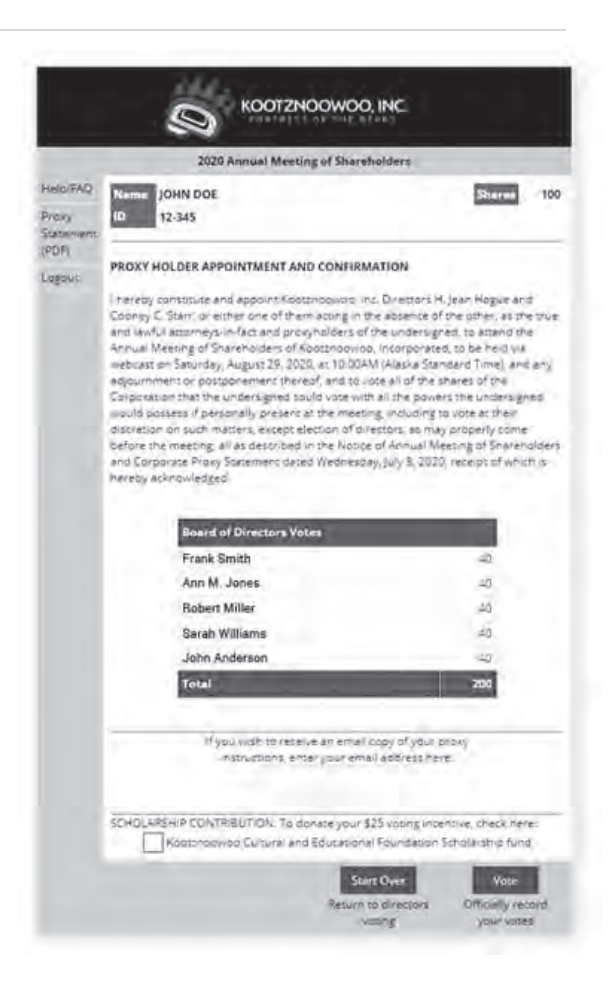